# **TUDNIVALÓK:**

**Most is és a következő gyakorlatokon is – akkor is, ha külön nem emeljük ki – az órán meg nem oldott feladatok HÁZI FELADAT-ként megoldandóak!!! Ez fontos a tárgy sikeres teljesítéséhez!** 

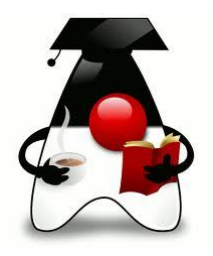

### **1. Feladat:**

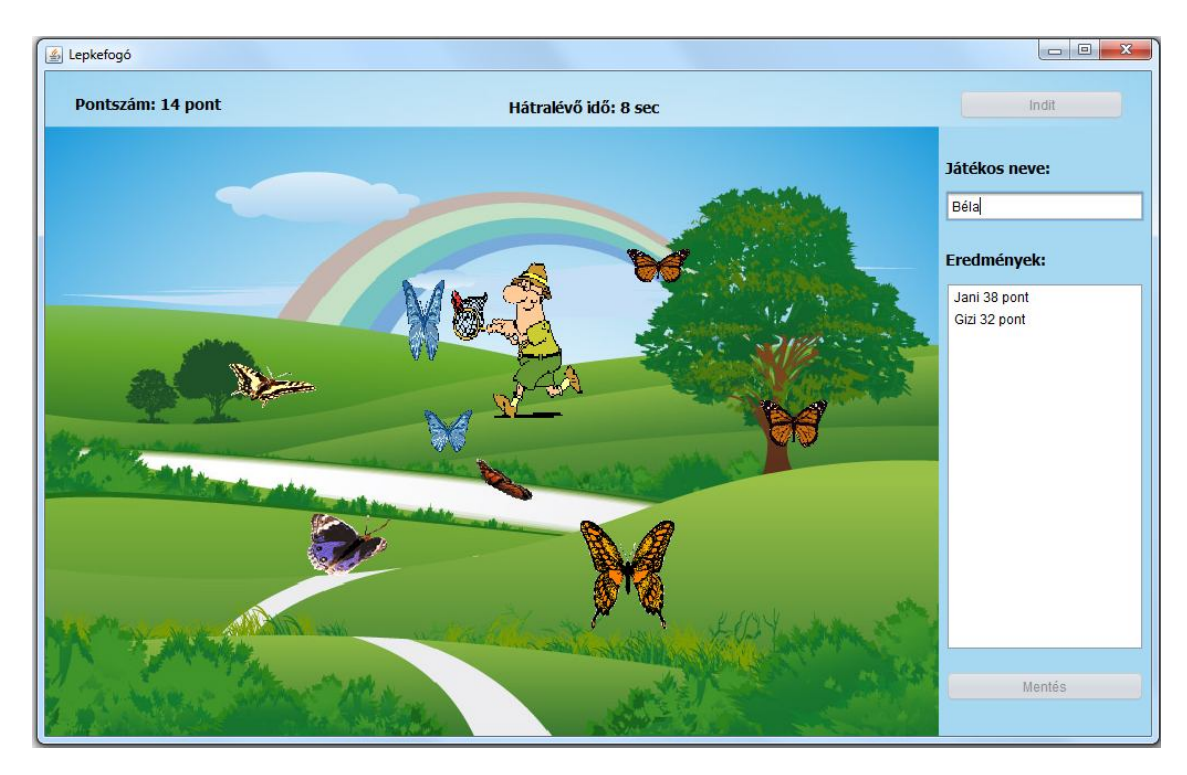

Írjunk egy kis lepkefogó játékot!

Az 1000\*600-as belső felület felső, 50 pixel magas részén lévő gombbal lehet indítani a játékot. Ugyanitt olvasható a hátralévő játék-idő, és az elért pontszám is.

A mező fölött időnként megjelenik egy-egy lepke, és elkezd repülni – most elég egyszerűen, csak négy lehetséges irányban mozog egyenletes, de véletlen sebességgel.

(Véletlen pozíció, véletlen méret, véletlen sebesség, véletlen, hogy milyen irányban indulnak: balra le/föl vagy jobbra le/föl  $\nabla Z \Delta$ ).

A gomb megnyomásakor a lepkevadász is megjelenik a mező jobb alsó sarkában. Őt az egérrel tudjuk mozgatni, és az a cél, hogy minél több lepkét el tudjon kapni. Az elkapott lepkékért egy-egy pontszám jár.

Folytatásként oldja meg, hogy akár egy kis lepkefogó versenyt is részt vehessünk:

Induláskor adjuk meg a játékos nevét, és ha lejárt a játékideje, a listában jelenjen meg a neve és a pontszáma. Ha egy játékos többször is játszik, akkor csak a legutolsó eredménye jelenjen meg (vagy ha lágyabb szívű, akkor a legjobb). A listafelületen pontszám szerint csökkenően rendezve legyenek az adatok.

A kijelző panelre kattintva szüneteljen a játék, majd egy újabb kattintás hatására folytatódjon.

Még további folytatásként a listában lévő adatokat mentsük el egy adatbázisba, a következő induláskor az adatbázisból olvassa ki a játékosok adatait, és jelenítse is meg a listafelületen. Mentéskor értelemszerűen csak az újakat kell beszúrni, a korábban is létezőket pedig módosítani. Ehhez beágyazott Derby-t használunk majd Mavennel.

Ha belejött az adatbázis-kezelésbe, akkor tegyen fel még egy gombot, és törölje ki az adat bázisból a listafelületen kijelölt embereket.

Ez már annyira jól sikerült játék lett  $\odot$  - hogy akár külföldön is el lehet adni, ahhoz azonban nem magyar feliratok kellenének. Oldja meg, hogy könnyedén lehessen váltani angolra:

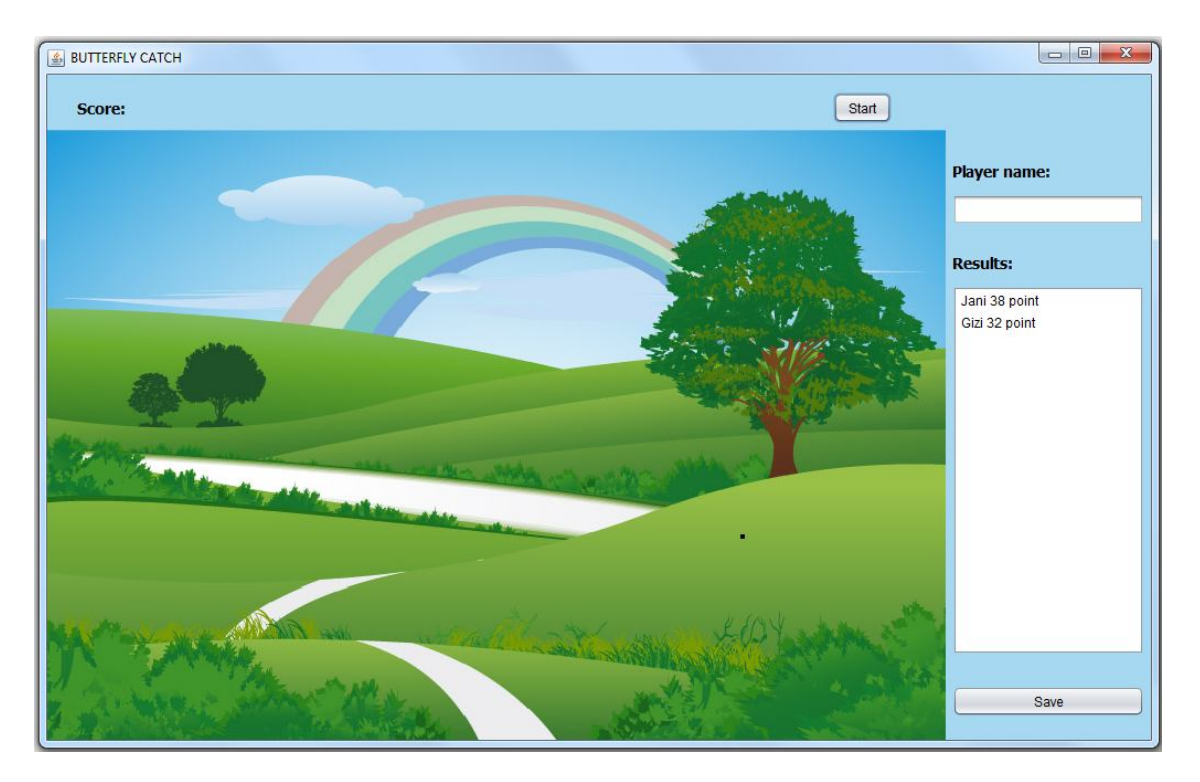

Úgy is megoldhatja, hogy a start gomb mellett rádiógombokkal lehet eldönteni, hogy magyarul vagy angolul akarjuk használni.

Ha nem a rádiógombok hatására akarja beállítani, hanem a VM-t kéri meg rá, akkor itt lehet beállítani:

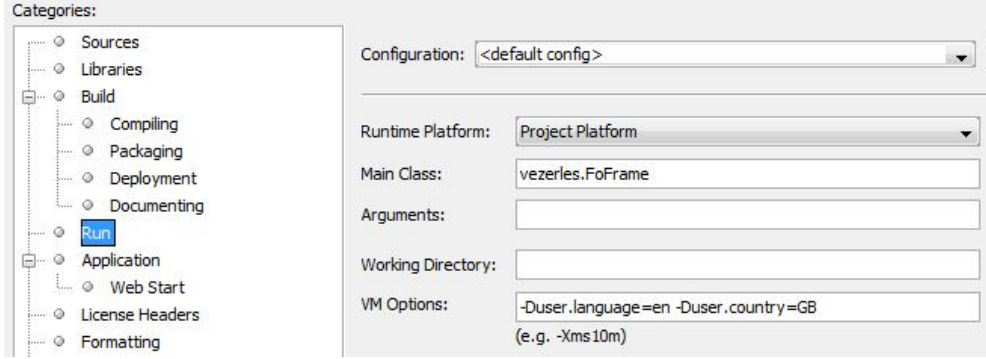

és ezt kell beírni: -Duser.language=en -Duser.country=GB

**NAGYON FONTOS**: Oldja meg az előző feladatot úgy, hogy teljesen nulláról kezdi a megoldást!

### **2. Feladat:**

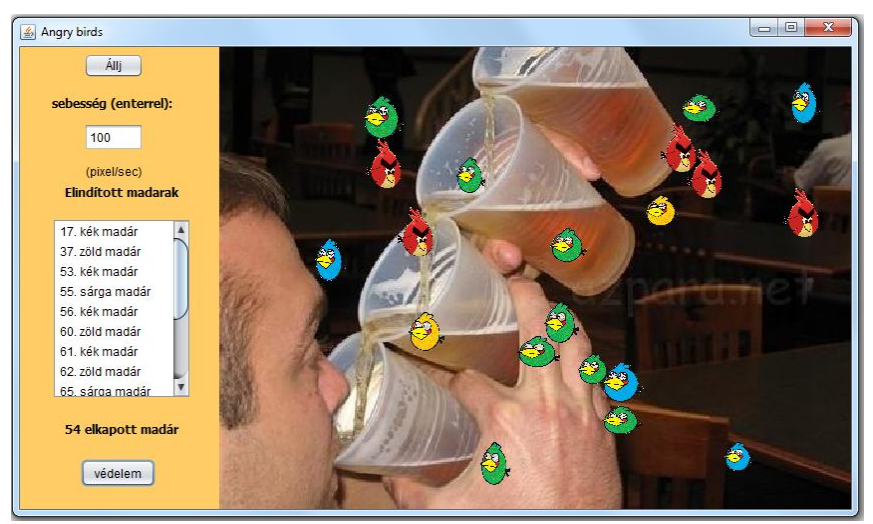

Írjunk egy saját Angry birds alkalmazást!

A kék-zöld-sárga madarak ott röpködnek a sörivó fickó feje körül, és nem hagyják rendesen inni. A védelem gombra kattintva megjelenik a piros madár, aki levadássza a többieket.

Néhány kiegészítő információ:

A teljes alkalmazás mérete: 850×500, ebből a baloldali felület 200 egység széles.

A madarak bizonyos időközönként véletlenszerűen jönnek létre (véletlen pozíció, véletlen szín, véletlen méret, véletlen sebesség, véletlen, hogy milyen irányban indulnak: balra le/föl vagy jobbra le/föl  $\nabla Z \Delta$ ).

Minden madárnak egyedi sorszáma van (a pirosnak is), a listában ez a sorszám jelenik meg, plusz az, hogy az illető milyen színű madár, a lista alatti sorban pedig azt lehet látni, hogy összesen hány madarat kaptak el.

Az Állj gombra kattintva megáll az összes madár (a piros nem feltétlenül, itt szabadságot kap a fantáziája). A gomb felirata "Indulj"-ra változik, és ha ismét megnyomjuk, akkor újra elindul az összes madár. Szüneteltetéskor újabb madár sem keletkezik.

A baloldali felület alján lévő "Védelem" gombra kattintva elindul egy piros madár. Ő is ugyanúgy mozog, mint a többi, annyi különbséggel, hogy a sebességét (sebességet és nem késleltetési időt!) a felület tetején látható szövegmezőben adjuk meg (hiányzó, vagy hibás érték esetén jelenjen meg hibaüzenet – mégpedig a baloldali felület fölött), és a madár mérete is mindig ugyanakkora.

A piros madár akkor vadássza le valamelyik társát, ha a középpontja a társat jellemző körlapon belülre kerül. A levadászott madarak száma kerüljön a lista alá.

Figyeljen rá, hogy a késleltetési idő értéke ne lehessen 1-nél kisebb.

A fantáziájára van bízva, hogy hány piros madarat enged majd körözni, nyilván az is zavaró lehet, ha ebből van túl sok.

Felhasznált képek: sorivas.jpg, angrysarga.png, angrykek.png, angryzold.png, angrypiros.gif.

Ha kedve, és főleg ideje van, akkor próbálkozhat még a következő feladatokkal, de megoldhat néhányat a kiadott második hf-re vonatkozó feladatsorból. (A beadotton kívül is.  $\circledcirc$ )

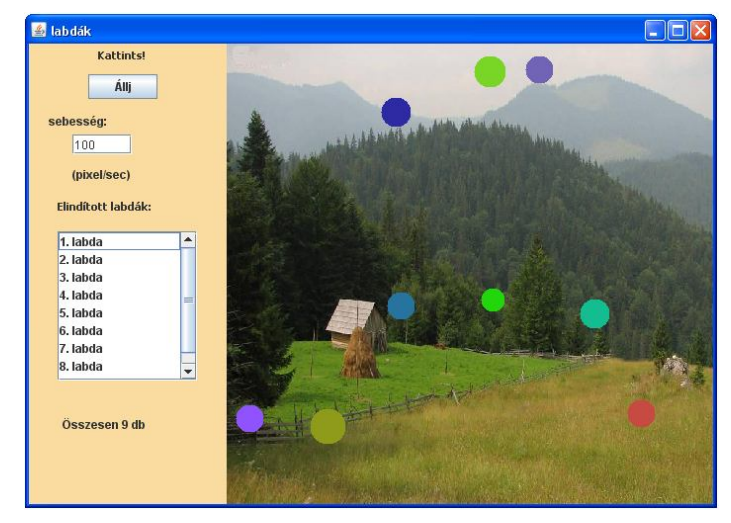

# **3. feladat**

Az alkalmazás mérete 700\*500-as, a jobboldalon lévő 500\*500-as méretű képre kattintva labdák elindulnak el, mégpedig a szövegmezőben megadott sebességgel (pixel/sec). (Ugyanúgy mozognak, mint az előző feladat madarai.) Amíg nem változtatja meg ezt az értéket, addig a labdák az ott megadott sebességgel mozognak, ha megváltoztatja, akkor az új labdák a megváltoztatott sebességgel mozognak majd.

Amikor elindul egy labda, akkor neve" (x-edik labda) kerüljön be a

listába, a lista alatt pedig olvasható legyen, hogy összesen hány labda mozog. A listaelemre kattintva törlődjön ki az adott sorszámú labda.

b/ Az állj gombnak ugyanaz a feladata, mint az előző példában.

c/ Az állj gomb csak a listában kiválasztott labdákat állítsa meg/indítsa újra.

#### **4. feladat**

Módosítsa az előző feladatot:

a/ Most mozogjanak a labdák egyformán (azaz egyforma sebességgel, de az irány most is véletlenszerűen a négy kezdőirány valamelyike), és induljanak automatikusan. Azaz valamilyen időközönként keletkezzen egy labda, és kezdjen el mozogni. "Játsszon" a labdákkal, vagyis próbálja meg elkapni őket: ha rákattint valamelyikre, akkor az a labda tűnjön el.

b/ Véletlen időközönként automatikusan keletkezzenek és induljanak el újabb labdák (lehet egyforma sebességük, de

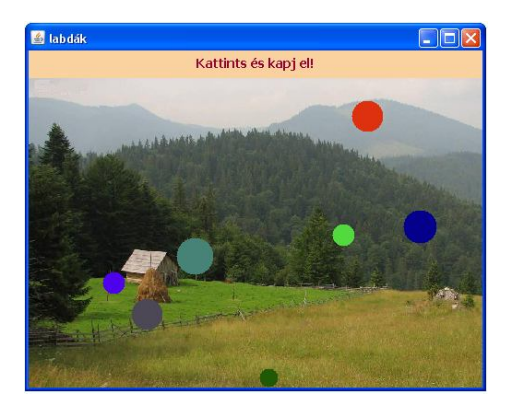

lehet ez is véletlenszerű), ill. véletlen időközönként tűnjön is el belőlük egy-egy véletlenszerűen választott labda. (Termel-fogyaszt modell, ld. előadás.)

#### **5. feladat:**

Alakítsa át az első feladatot, úgy, hogy valamilyen képek "röpködjenek".

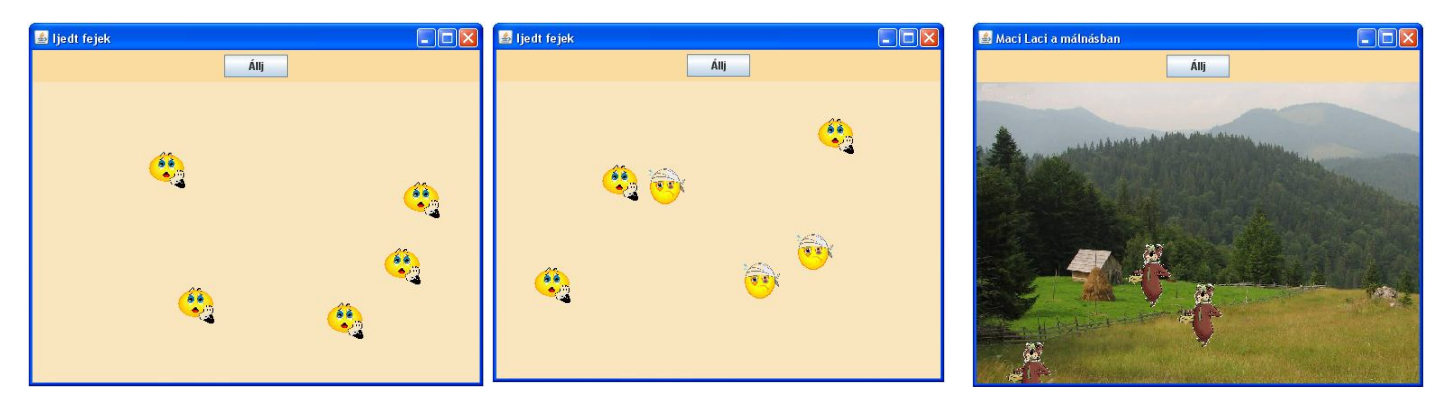

#### **6. feladat:**

a/ Készítsen kis marslakókat, amelyek egy appletben (vagy önálló alkalmazásban) mászkálnak úgy, hogy ha falnak mennek, akkor új irányba indulnak. Egérkattintásra egy új marslakó kerüljön be az animációba (új szál induljon).

b/ Bővítse ki az előző feladatot úgy, hogy a marslakóknak véletlenül generált nevük is legyen. Ez jelenjen meg egy listában. Az "állj" gomb hatására az összes marslakó megáll (és a gomb felirata "indulj"-ra vált), majd újabb gombnyomás hatására mindegyik elindul. A "töröl" gomb hatására törölje ki a kiválasztott marslakót a névsorból is és a képernyőről is.

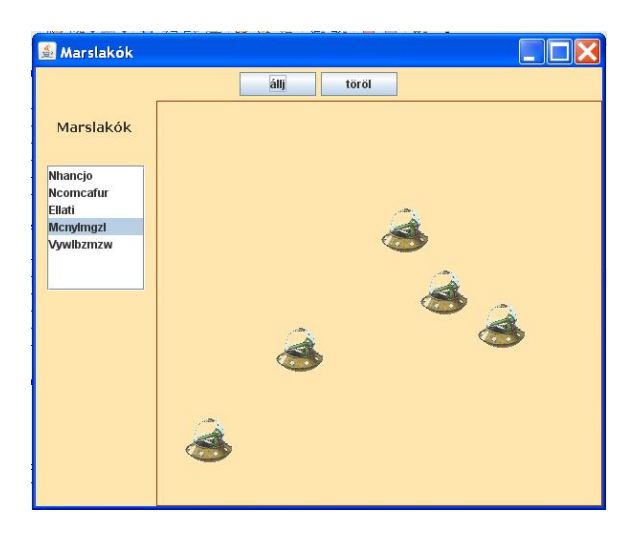

c/ Módosítsa úgy a feladatot, hogy a marslakó akkor törlődjön, ha rákattintottunk. Ekkor a listából is törölje a nevét.

d/ Bővítse ki valamelyik korábbi változatot úgy, hogy egy gombnyomás hatására el lehessen menteni a "játék" aktuális állását, egy másik gombnyomás hatására pedig az elmentett állapotról lehessen indulni.

# **7. feladat:** Az előző gyakorlatok elmaradt feladatai.